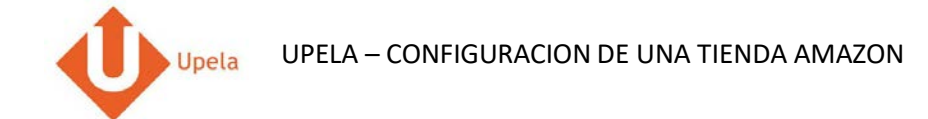

# Contenido

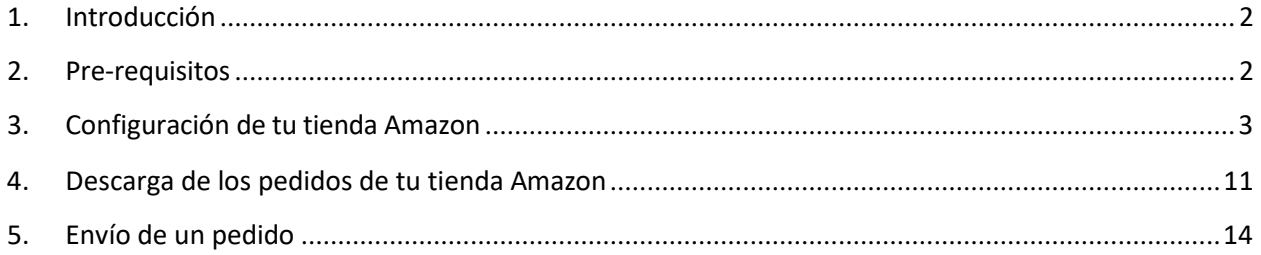

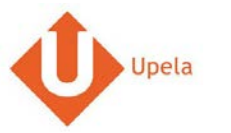

#### **1. Introducción**

A través de tu cuenta Upela, puedes configurar tu tienda Amazon para descargar automáticamente tus pedidos en tu cuenta Upela y enviarlos directamente sin perder tiempo.

#### **2. Pre-requisitos**

Para integrar tu tienda Amazon a tu cuenta Upela, solo tendrás que:

- 1. Abrir una cuenta Upela PRO (https://www.upela.com/fr/mon-compte/connexion#register)
- 2. Contactar con el Servicio de Atención al Cliente para que te activen el menú « Mis Tiendas» en tu espacio cliente Upela ( enviar un email a contact@upela.com)

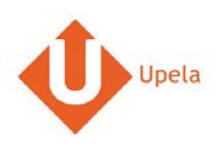

# **3. Configuración de tu tienda Amazon**

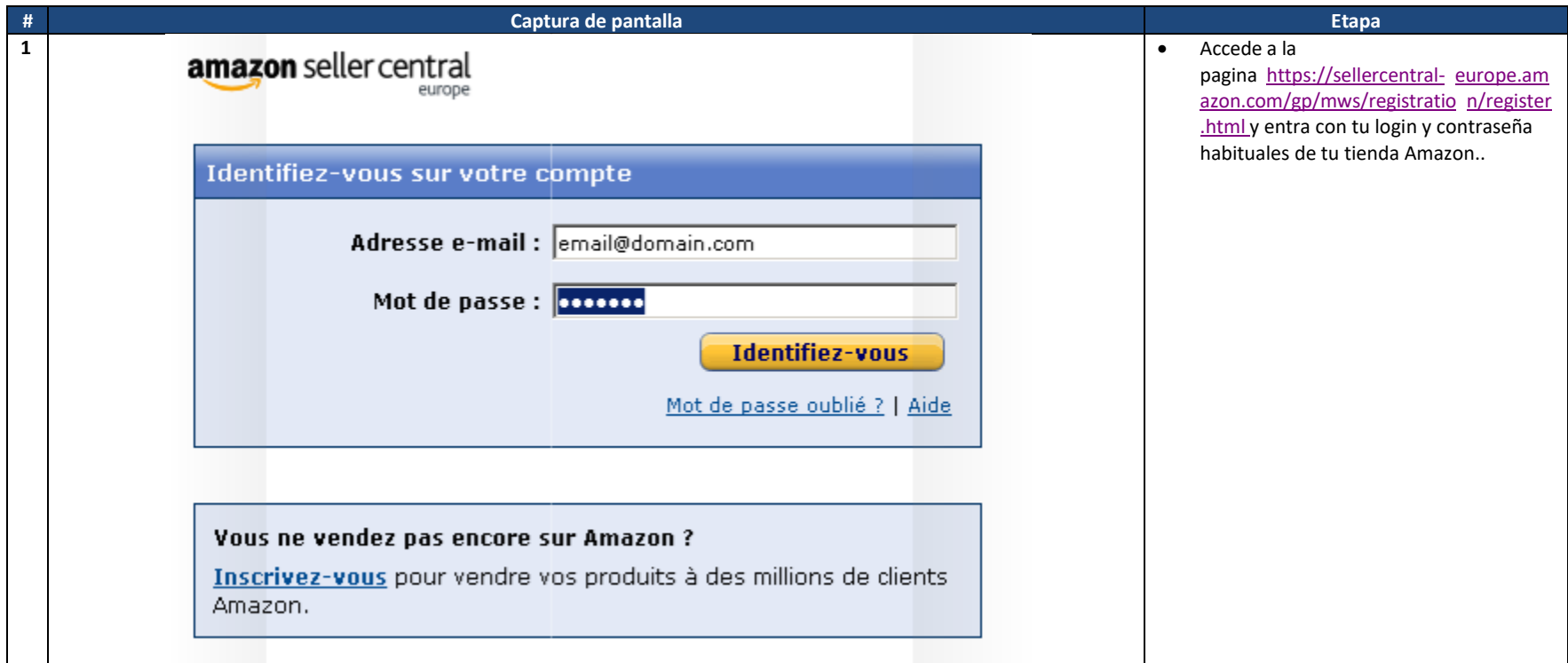

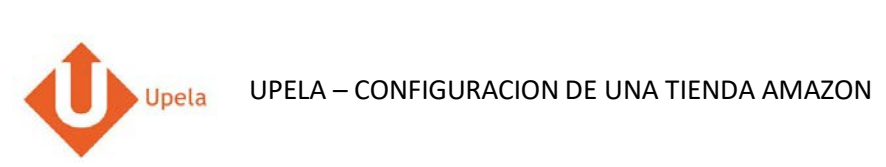

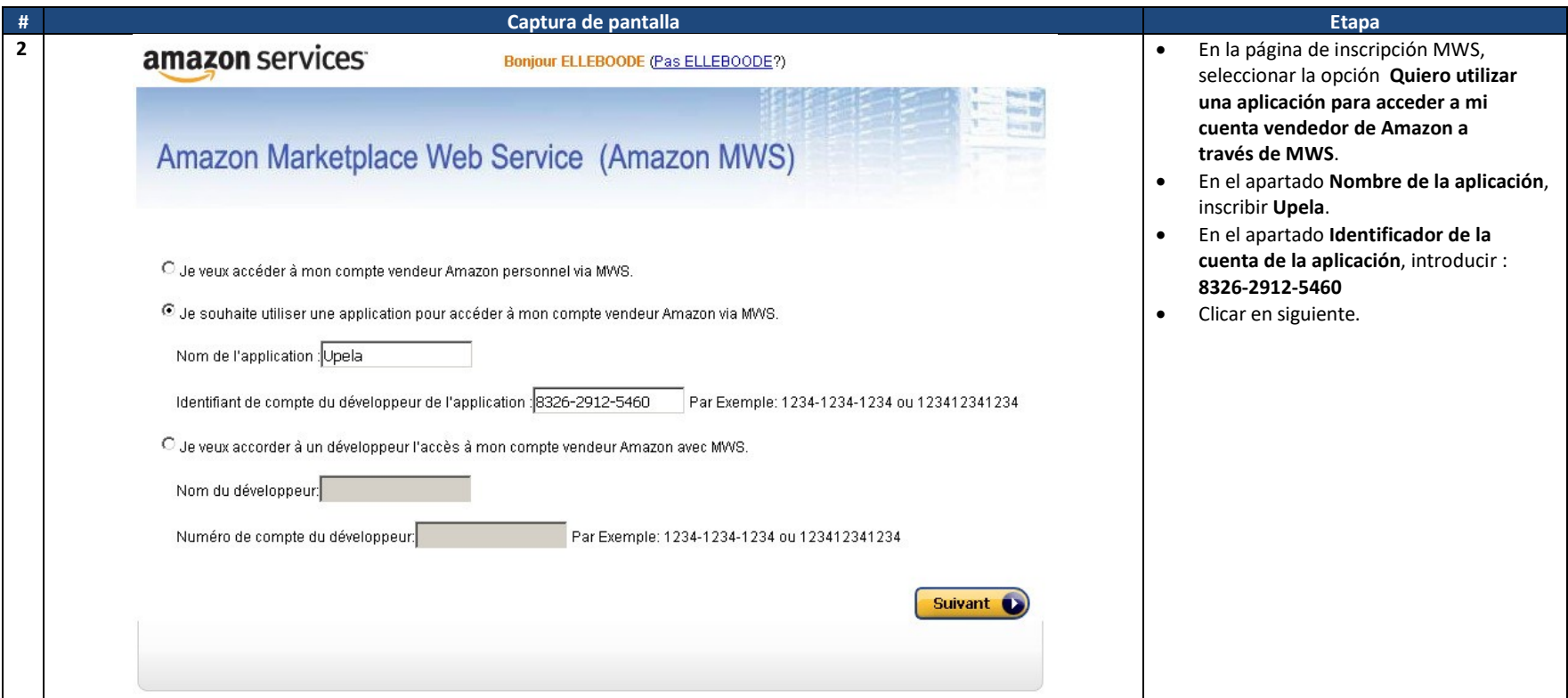

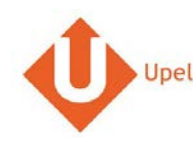

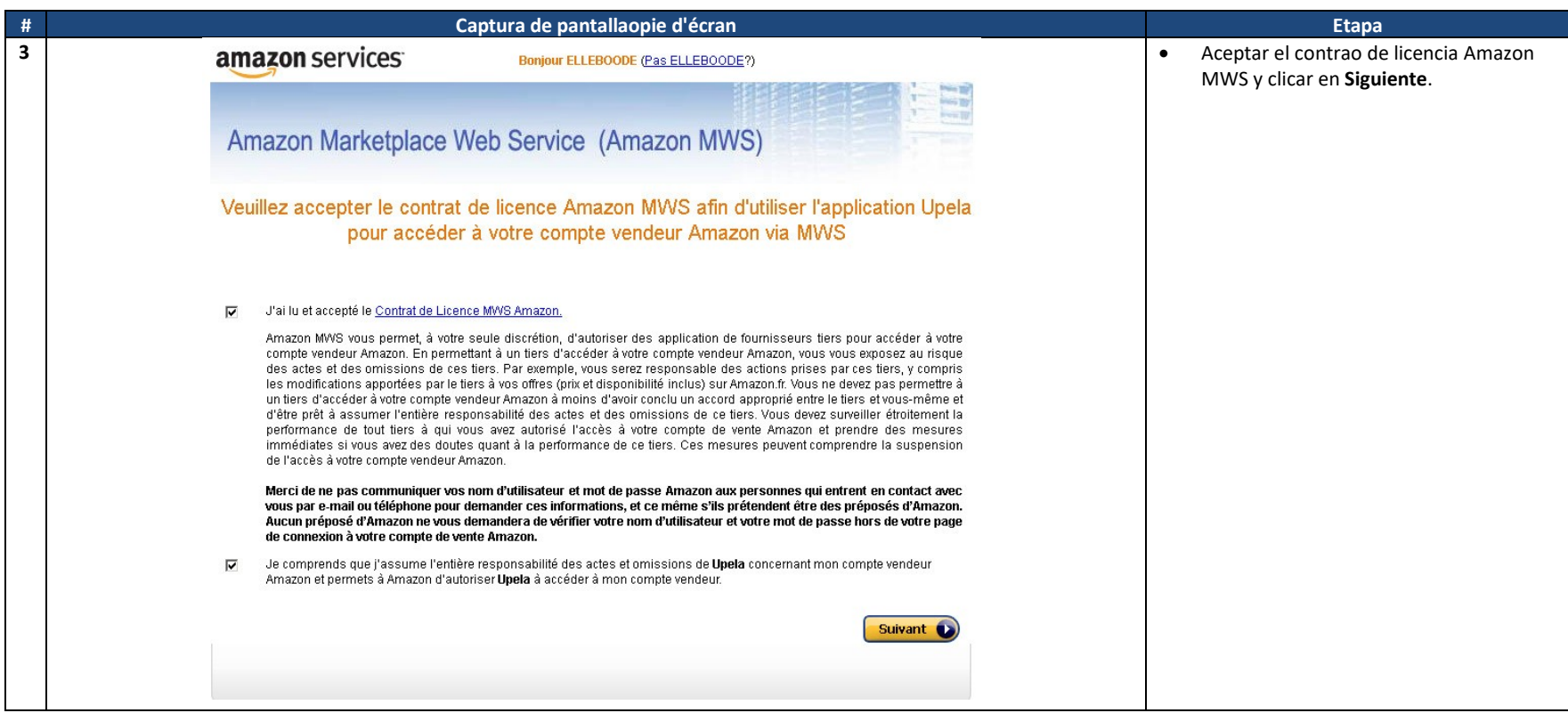

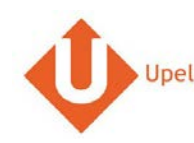

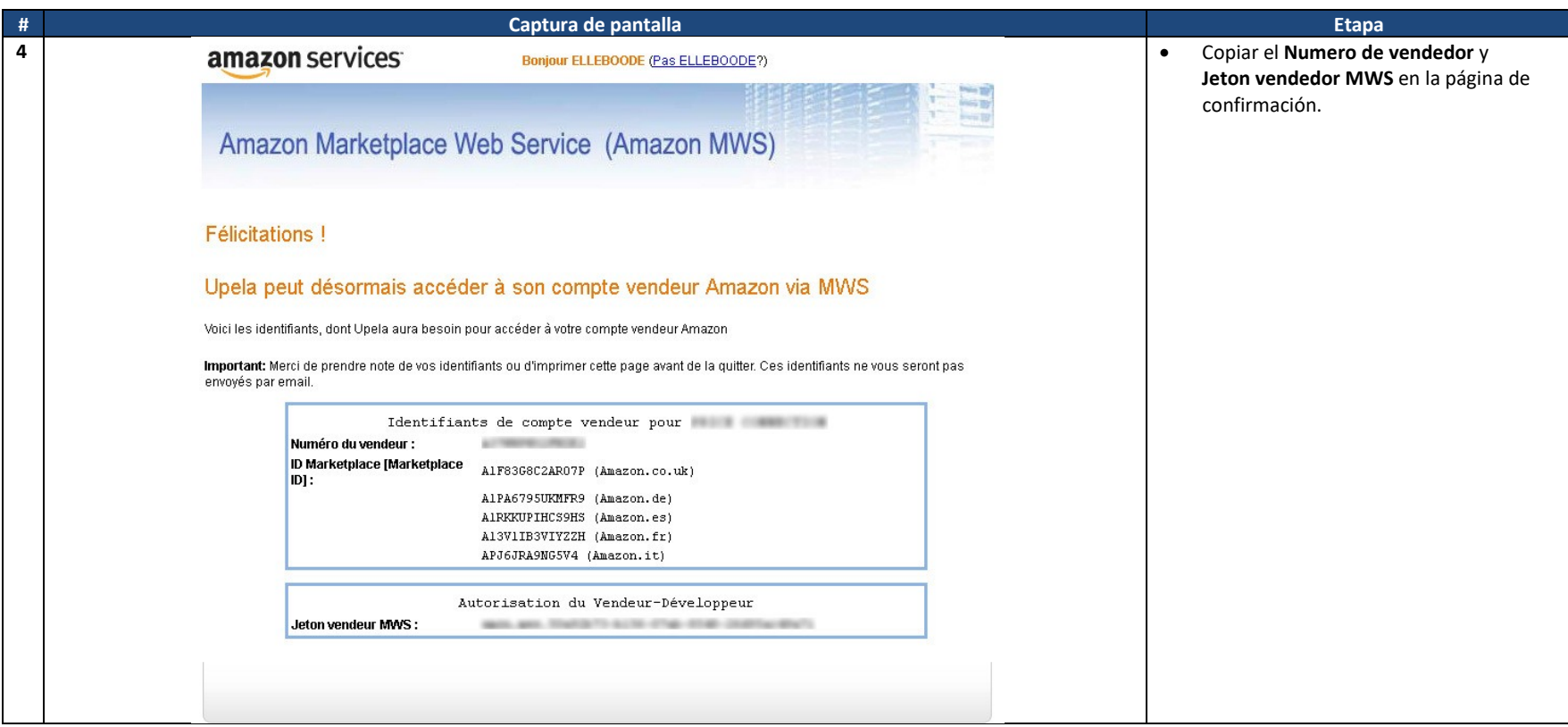

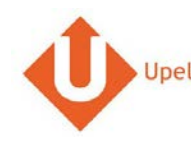

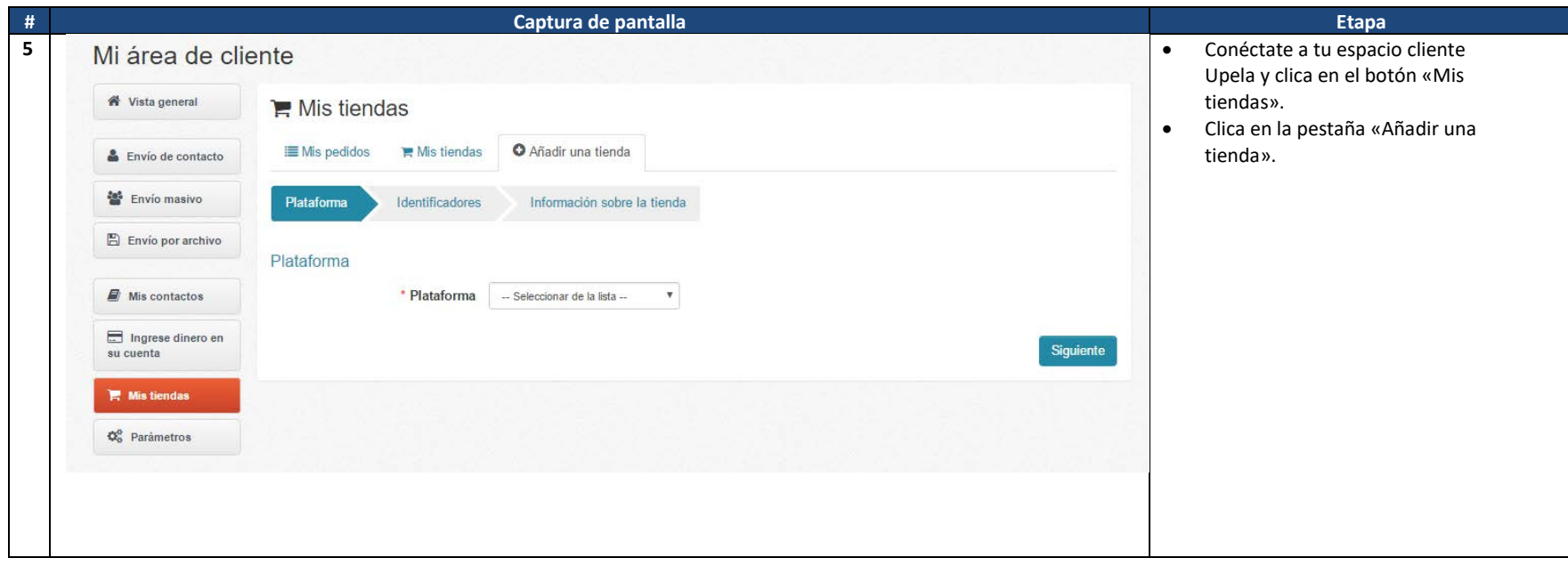

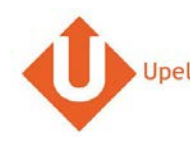

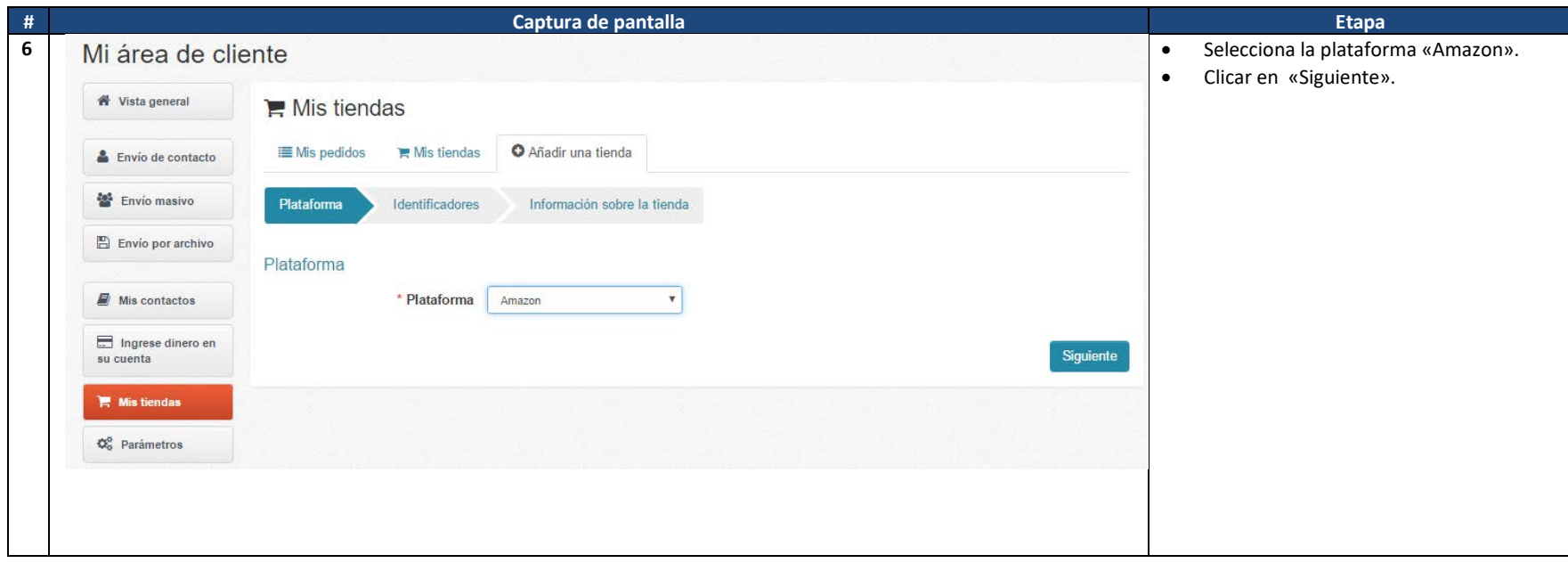

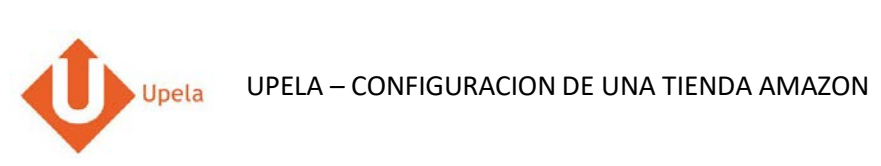

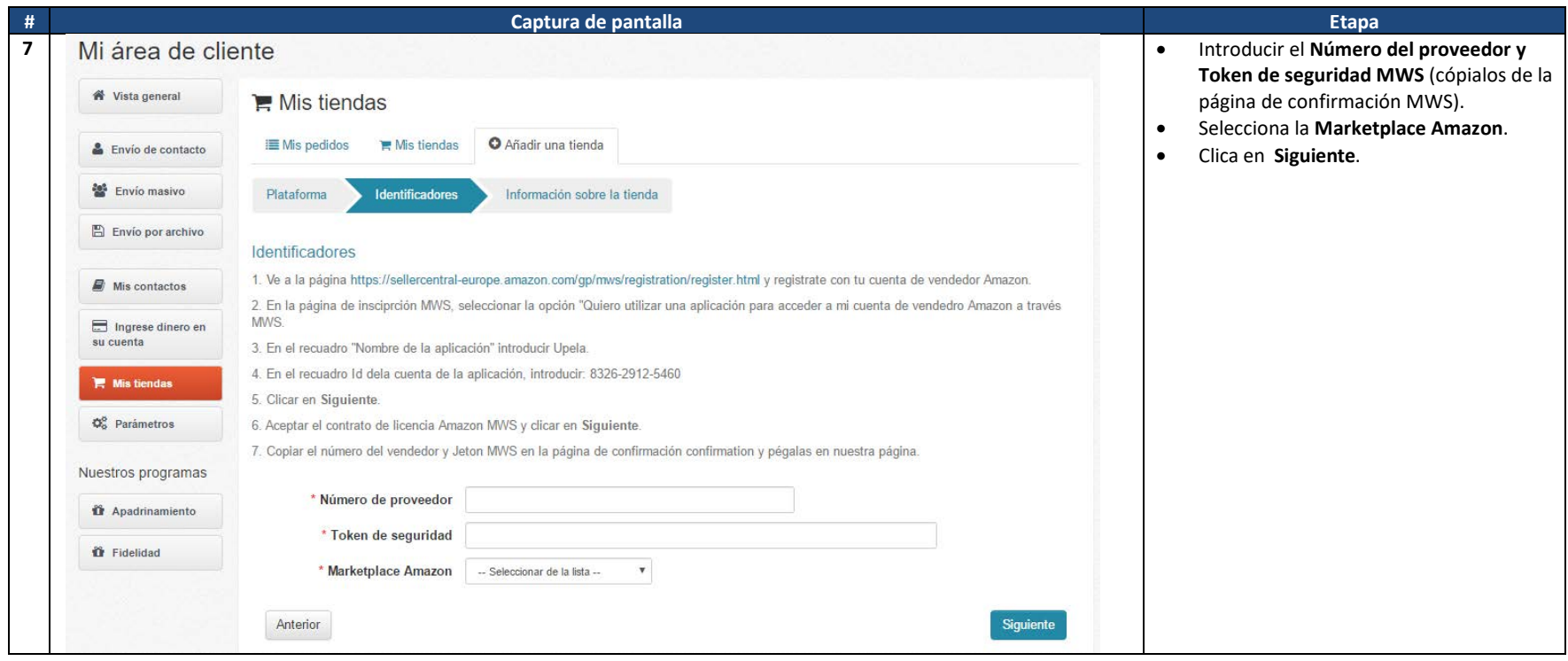

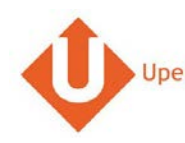

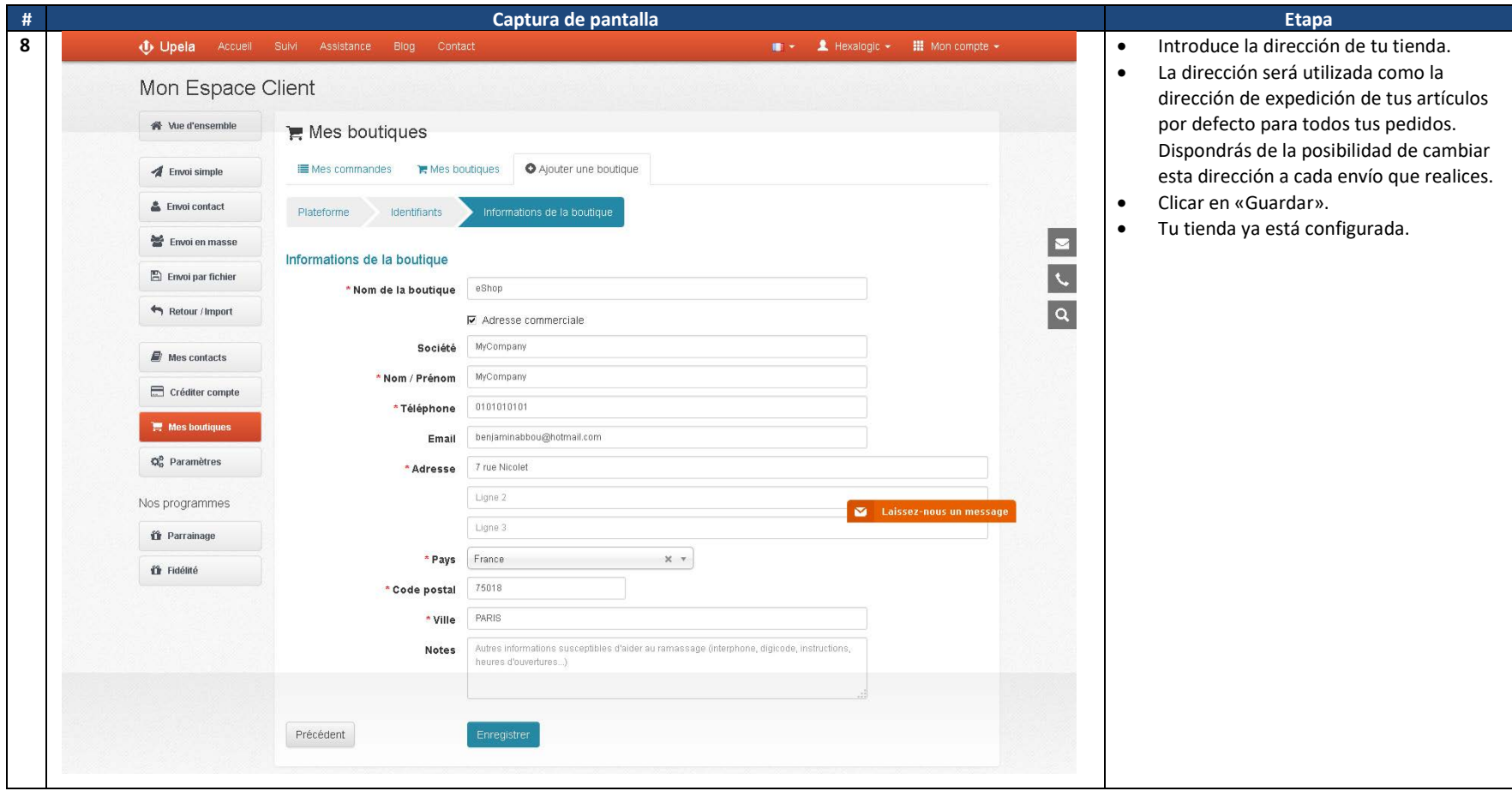

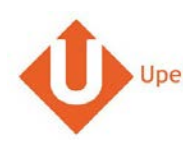

# **3. Descarga de los pedidos de tu tienda**

<span id="page-10-0"></span>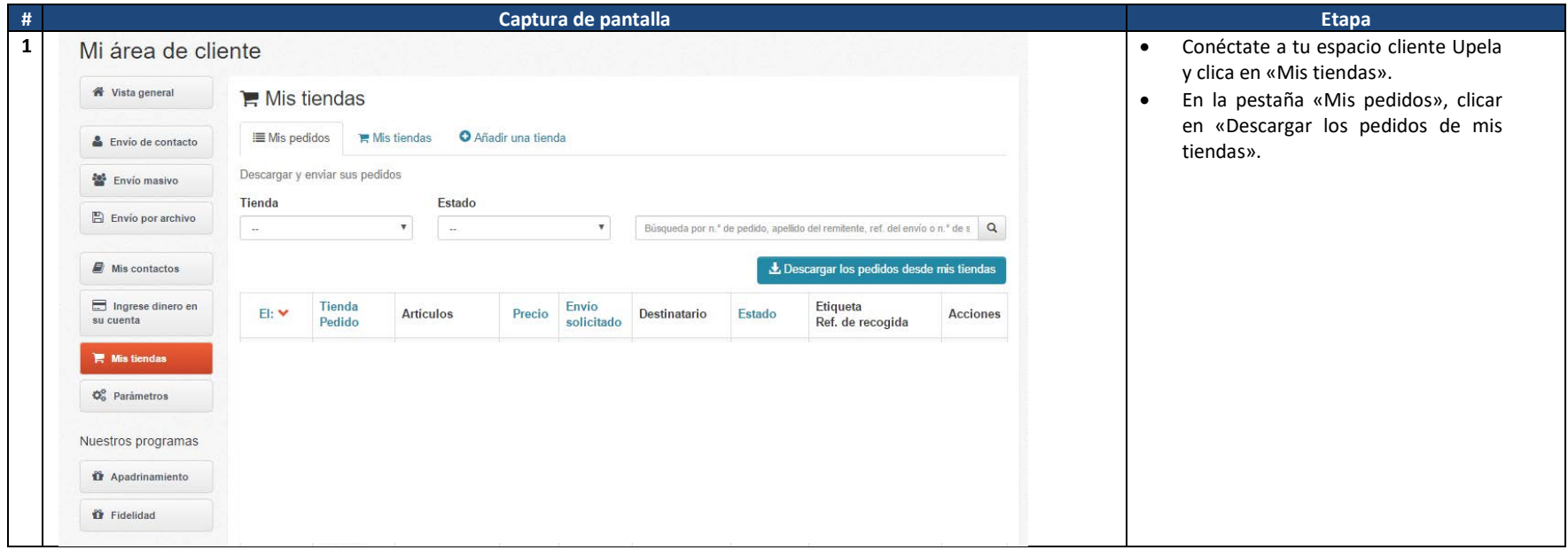

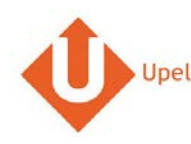

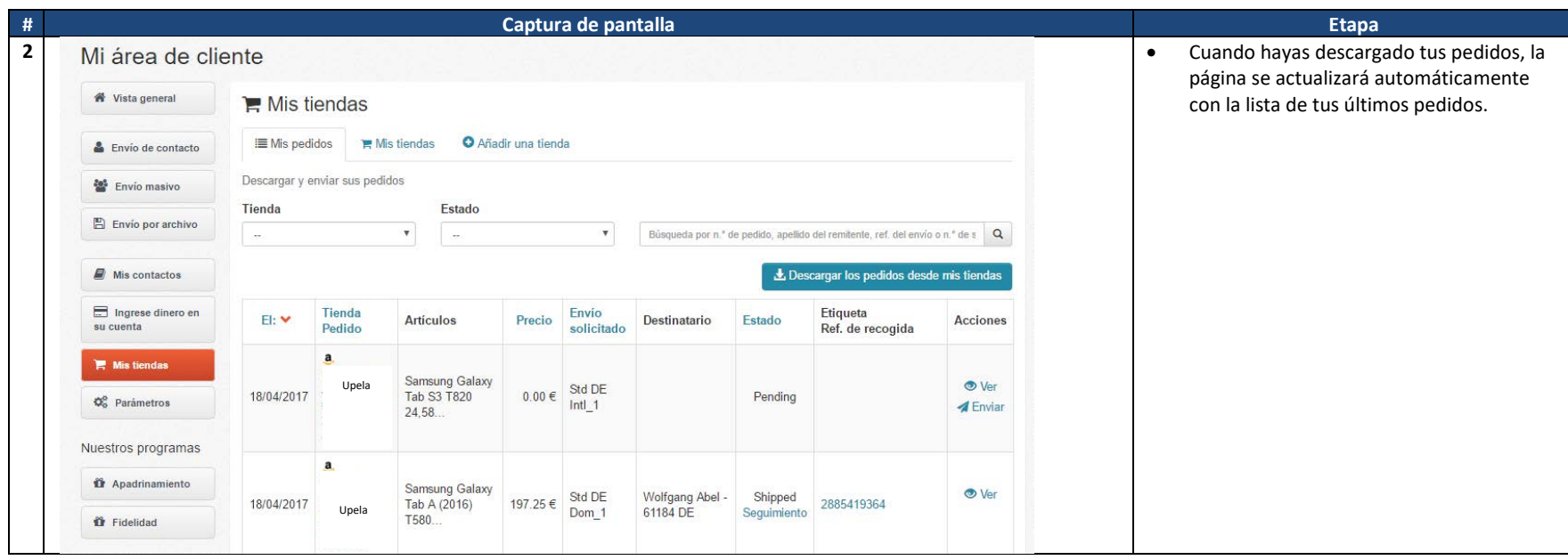

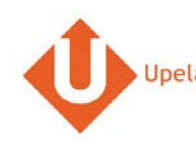

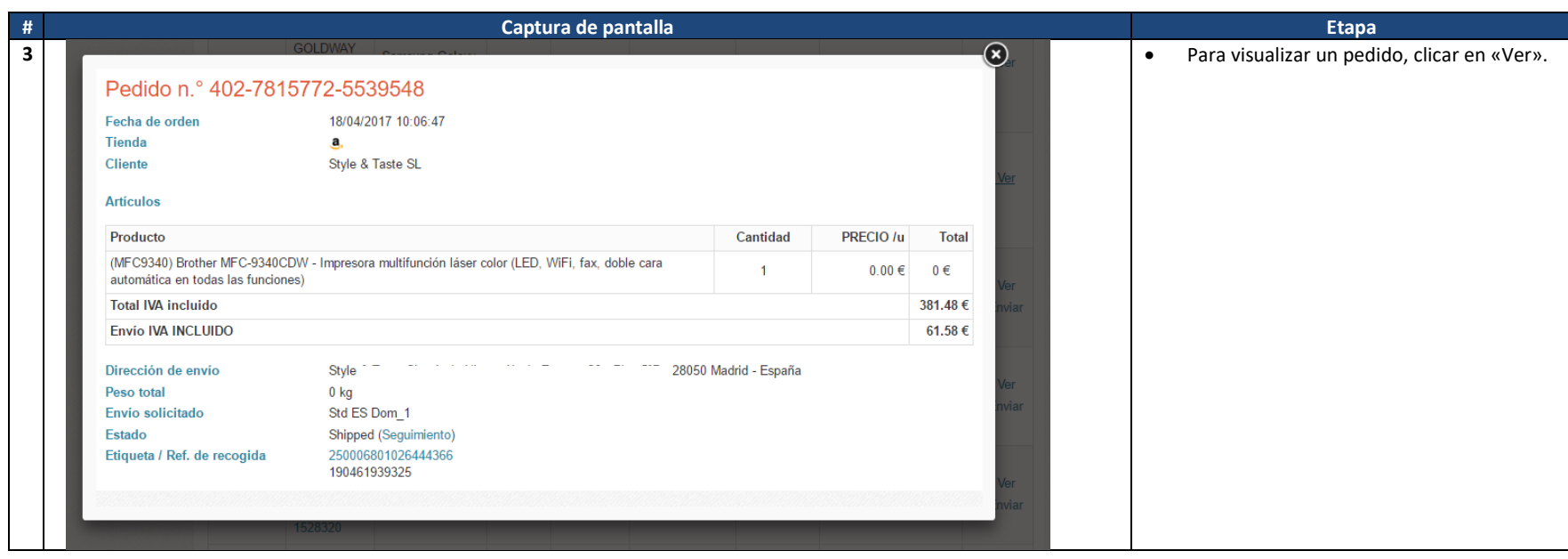

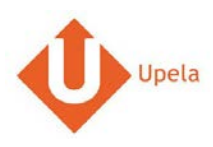

# **3. Envío de un pedido**

<span id="page-13-0"></span>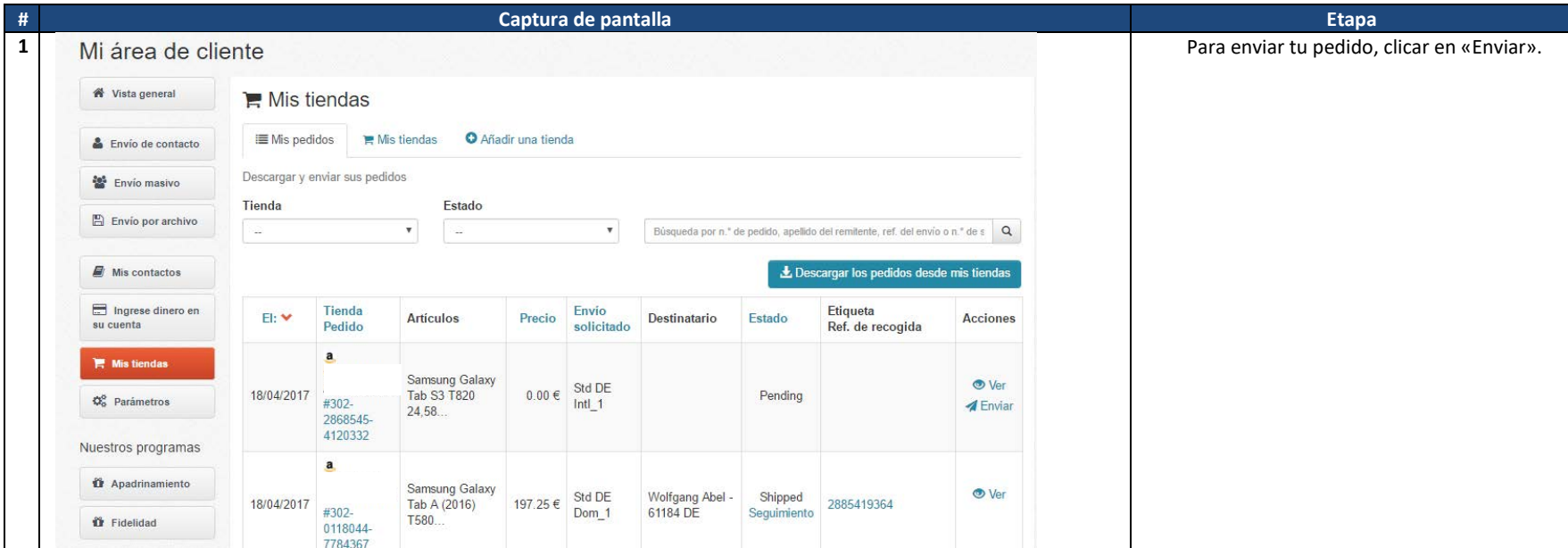

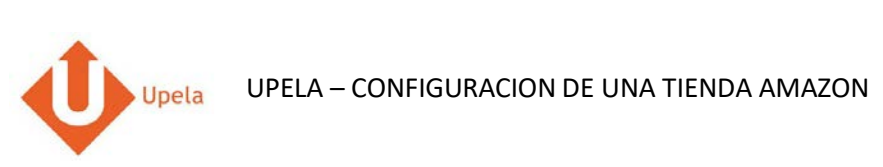

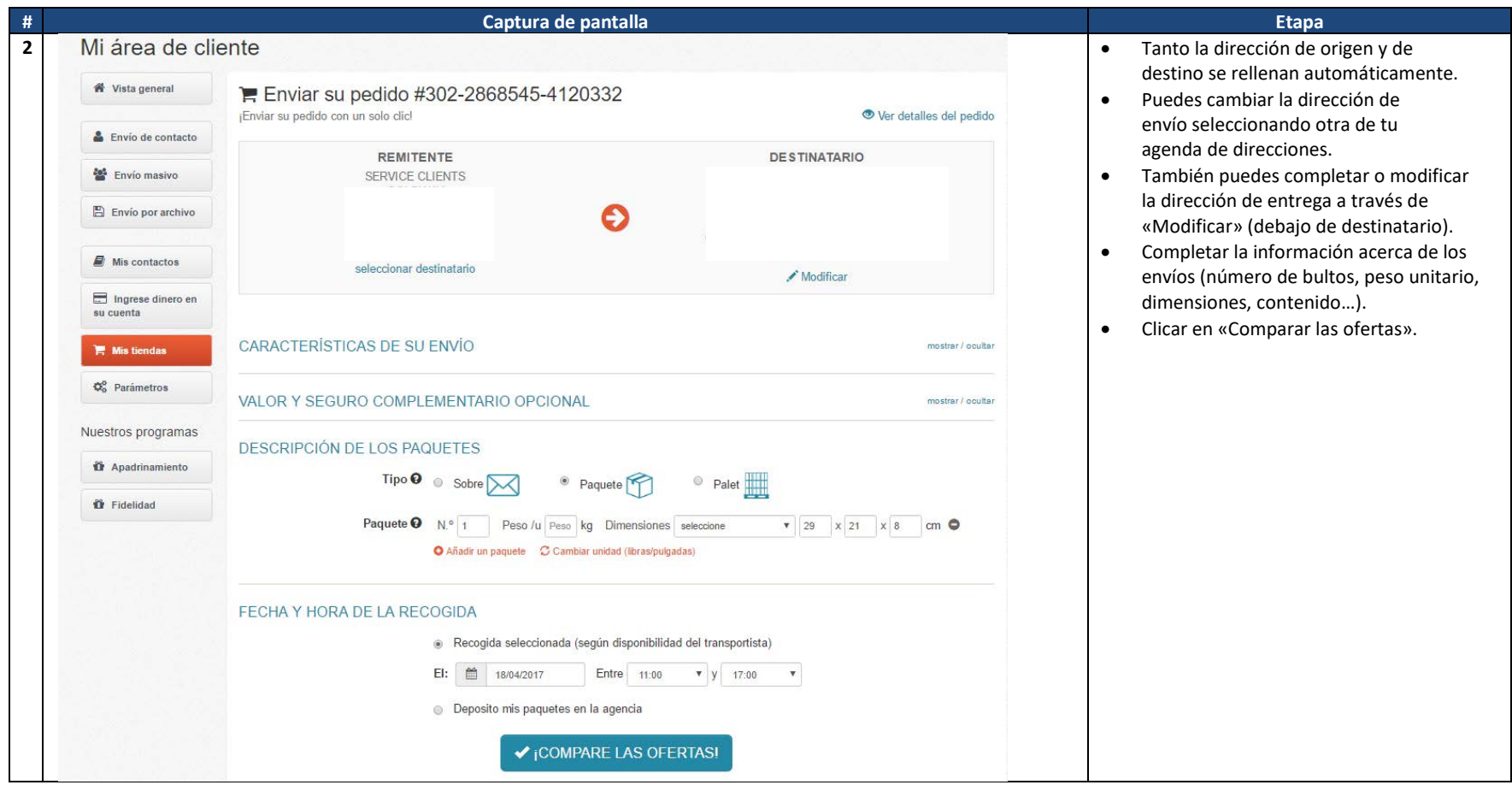